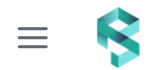

## **Onboarding a cluster**

End-to-end cluster onboarding tutorial.

- 1. Go to [PerfectScale](https://app.perfectscale.io/) app.
- 2. Navigate to the **Overview** tab.
- 3. To add a new cluster, click the **Add Cluster** button. A pop-up window will appear.

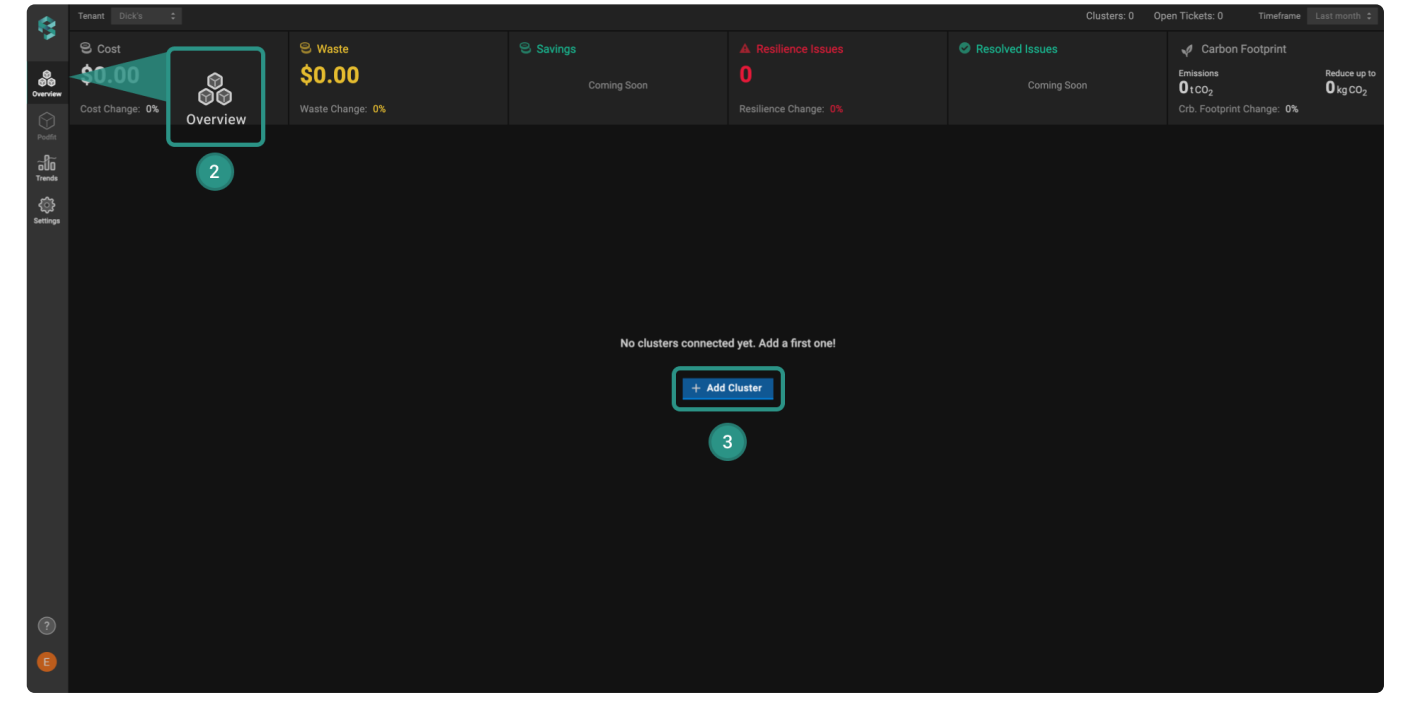

- 4. In a popup window, enter a name for your cluster and click on the **Create Cluster** button to generate the secret key automatically.
- 5. Execute the command from **Add Helm Repository** *.*
- 6. Execute the command from **Deploy PerfectScale** *.*
- 7. Click on the **Finish** button.

 $\frac{1}{2}$ 

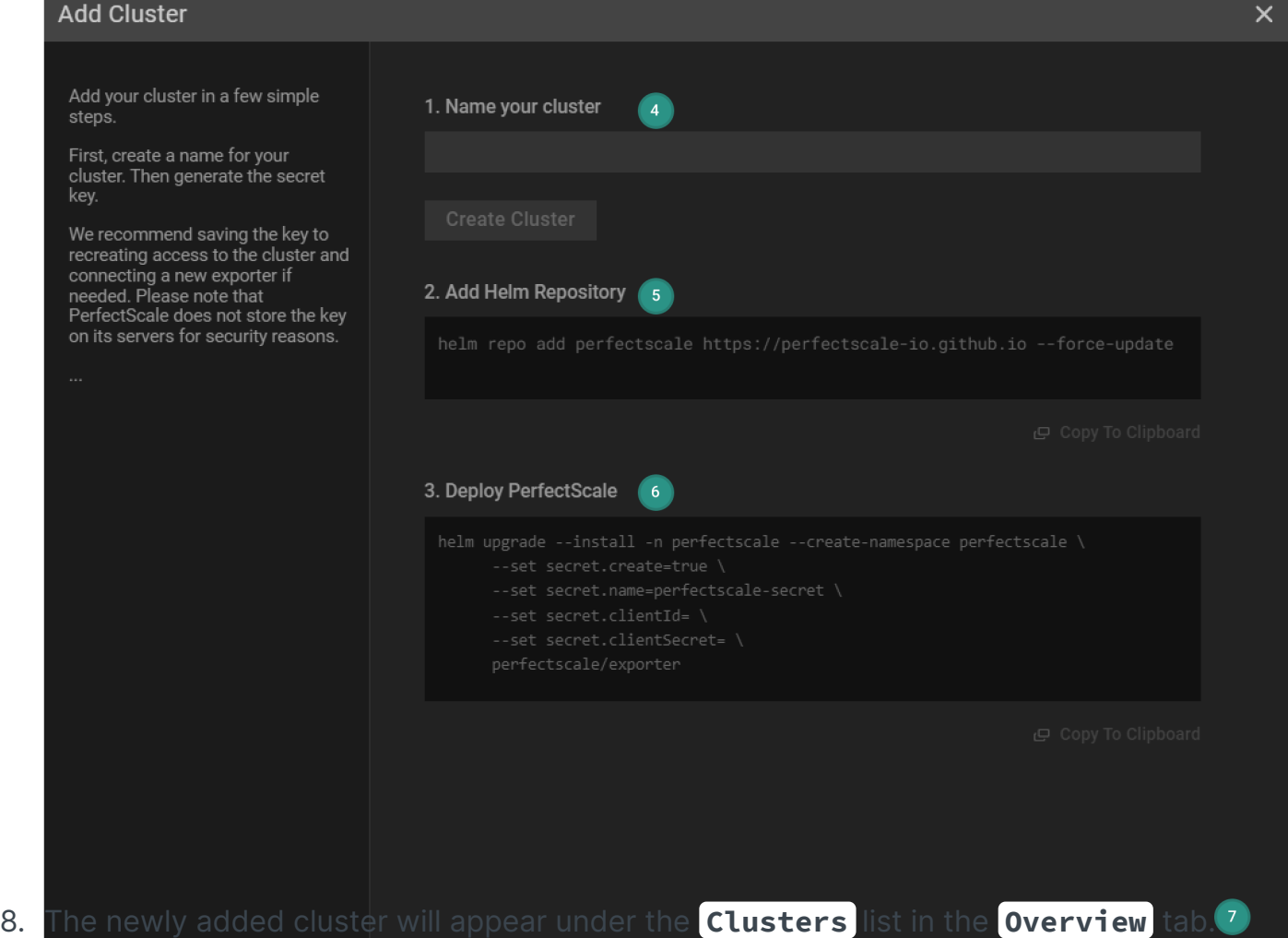

becomesgreen, the cluster data will appear, which ind<mark>icates</mark> successful cluster creation. **Agent Status**

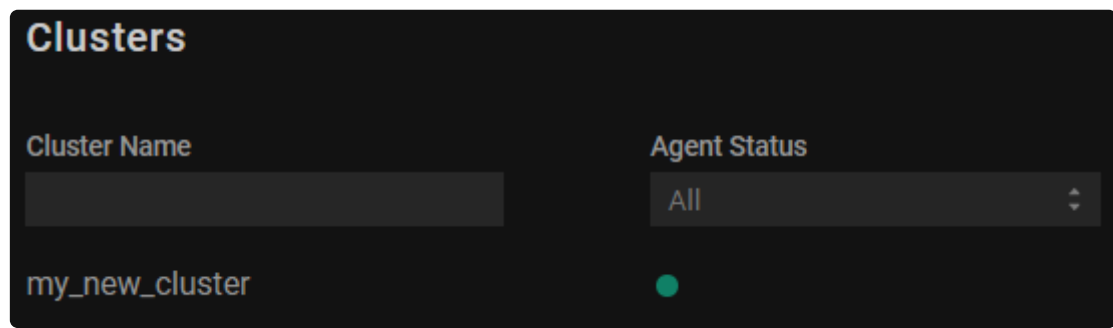

Discover additional information regarding the **[Overview](https://docs.perfectscale.io/product-overview/overview-screen)**.

Your cluster will become visible **only** after it starts transmitting data. $\bigcirc$ 

 $\leftarrow$ 

## [Prerequisites](https://docs.perfectscale.io/getting-started/managed-multi-cluster-saas/prerequisites) Previous

 $\rightarrow$ 

ArgoCD [instructions](https://docs.perfectscale.io/getting-started/managed-multi-cluster-saas/argocd-instructions) Next

Last modified 1mo ago

 $\sum_{i=1}^{n}$